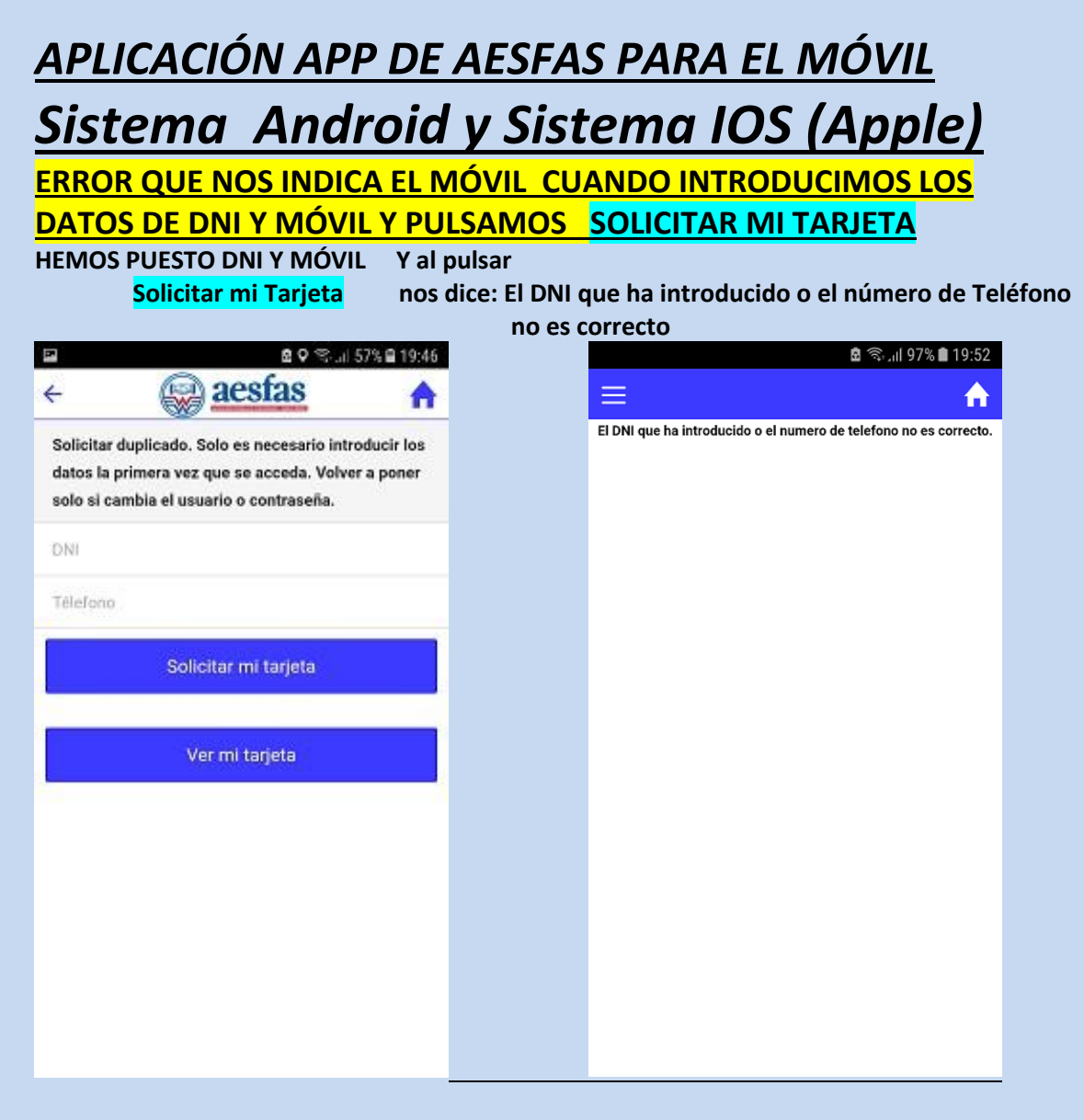

## **EL MOTIVO CLARAMENTE ES QUE EN EL MOMENTO QUE REALIZAMOS LA SOLICITUD DE ALTA, EL DATO GRABADO DE TELEFONO ES DISTINTO DEL QUE PONEMOS AHORA.**

## **COMO SOLUCIONARLO**

**PRIMERO: VERIFICAR QUE LOS DATOS QUE INTRODUCIMOS AHORA SON LOS CORRECTOS. Y si persiste el mismo aviso de error**

**SEGUNDO: Hay que solicitar una modificación de Datos desde la web de Aesfas [www.aesfas.org](http://www.aesfas.org/) accediendo en la misma a la parte final de la página inicial y veremos**

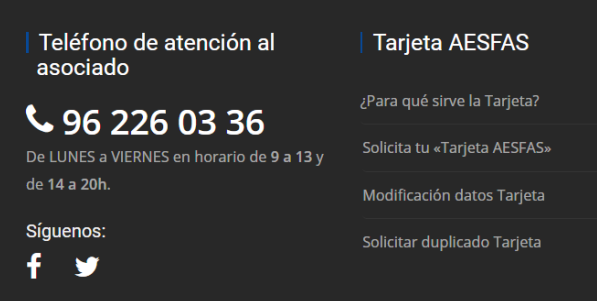

**Pinchar en Modificación datos Tarjeta, y rellenaremos el formulario, donde pondremos los datos correctos, incluido el nº de Móvil, y en un plazo de 24-48 horas podemos volver a realizar la solicitud de duplicado en el Móvil para tener la tarjeta en el móvil.**